## การ Upload Dfix แบบรีซีฟเวอร์ กับ รีซีฟเวอร์

1. ปิดสวิทข<sup>์</sup> Power On / Off ของ Dfix ทั้งสองเครื่อง<br>ให<sup>้</sup>อยู่ในภาวะปิดเครื่อง

2. เสียบปลั๊กไฟ

 $\mathbb{R}^2$ 

.<br>3. ต่อสายอัพโหลด ระหว่าง Dfix ทั้งสองเครื่อง

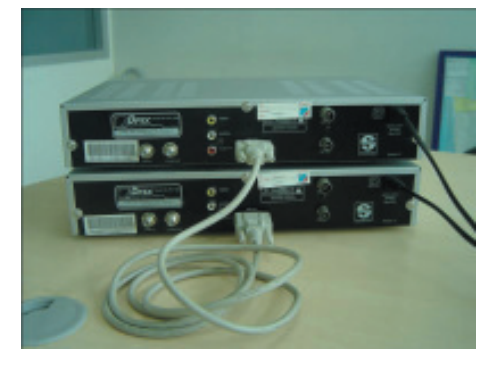

4. Dfix **ตัวแม**่ กดปุ่ม ▲ CH ที่เครื่องรีซีฟเวอร<sup>์</sup><br>ค<sup>้</sup>างไว<sup>้</sup> และกดเปิดสวิทช์ Power On / Off รอจน<br>กระทั่งหน้าจอ LED แสดงคำว<sup>่</sup>า UPd

5. Dfix ตัวลูก กดเปิดสวิทข์ Power On / Off ให<sup>้</sup> ทำงาน เป็น On

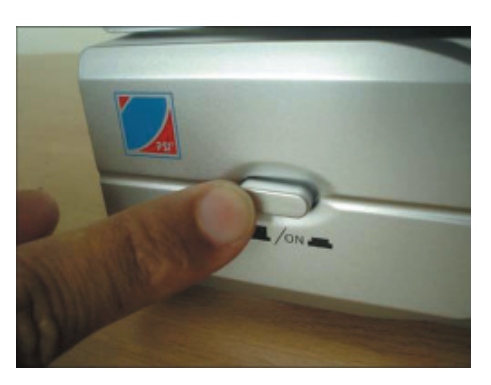

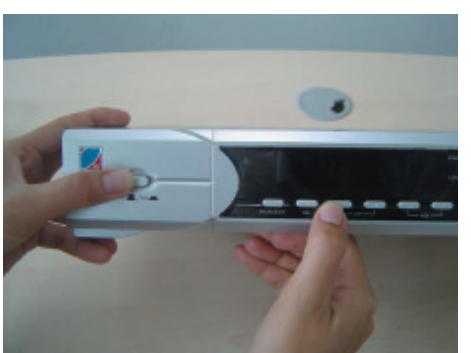

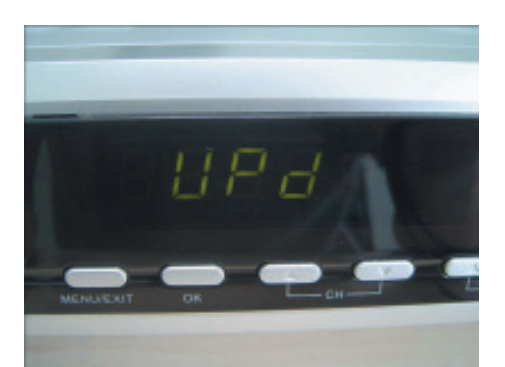

6. หน<sup>้</sup>าจอ LED ของ Dfix ทั้ง 2 เครื่อง จะมีตัวเลขวิ่ง<br>จนกระทั่งหน้าจอ LED **Dfix ตัวแม**่แสดงคำว<sup>่</sup>า UPd

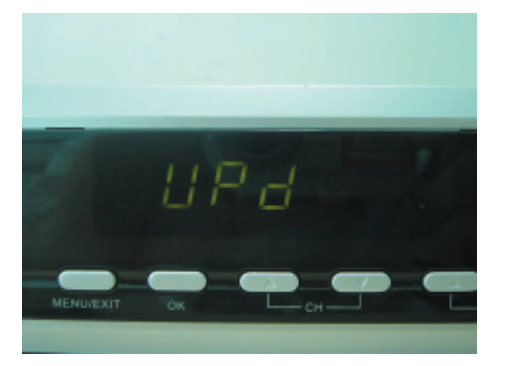

7. ปิดสวิทช<sup>์</sup> Power เครื่อง <mark>Dfix ตัวลูก</mark> และทำการ<br>เปิดสวิทช์ Power อีกครั้ง พร<sup>้</sup>อมทำการ Factory Reset โดยศึกษาวิธีการใช<sup>้</sup>จากคู<sup>่</sup>มือ Dfix

คัมภี่ร์ดาวเทียม 190